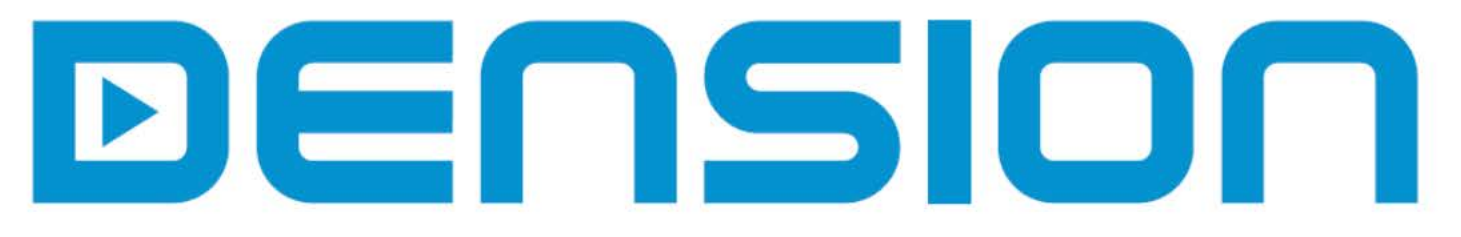

# **Dension DAB+P Smart DAB Radio Receiver**

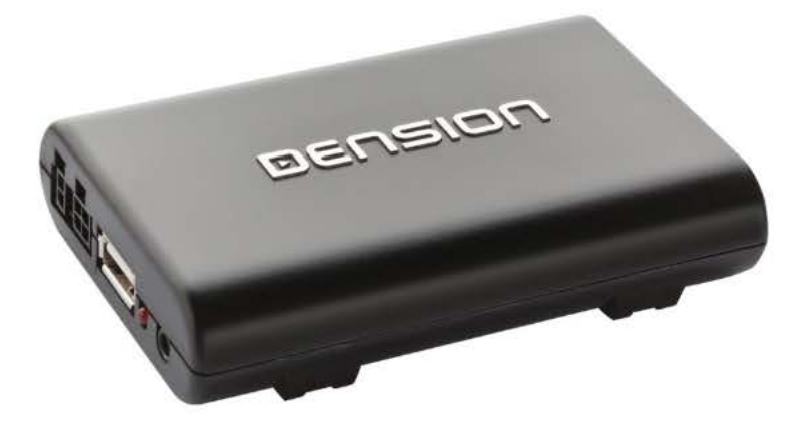

# **Einleitung**

Das Dension **DAB+P Gerät** ist eine universelle Lösung, um ihre lieblings-DAB (Digital Audio Broadcast) -Sender überall (Auto, Zuhause, Büro und vieles mehr) zu hören. Das Gerät ermöglicht hervorragende Benutzererfahrungen, indem es alle DAS Informationen (Metadaten) auf ihrem Smartphone Display anzeigt mit Nutzung der kostenlosen 'Dension DAB+P Controller' App für die Wiedergabesteuerung.

# **Technische Details**

- Unterstützt DAB,DAB+ und DMB-A Standards
- Kompatibel mit dem Band III Frequenzbereich
- SMB Antennenstecker (männlich)
- Passive und aktive Antennen werden unterstützt
- AUX-in Stecker für externe Geräte
- Telefonladefunktion über USB (bis zu 2.1A)

# **Lieferumfang**

- Hauptgerät (DAB+P Modul)
- Autoseitiges Powerkabel
- Powerkabel mit Zigarettenanzünderadapter
- Powerkabel für aktive Antennen
- 3.5mm Klinkenkabel (1m)
- Installationszubehör
- Bedienungsanleitung

# **Optionales Zubehör**

- DAB Passivantenne
- DAS Aktivantenn mit Verstärker. Wie empfehlen die Dietz Art. Nr. 411 04
- Telefonladekabel
	- 1. Micro USB auf USB (BLR1UU0)
	- 2. USB auf 30-pin Kabel (BLR1ID0)
	- 3. USB Sync Ladekabel (IPLC1GW)

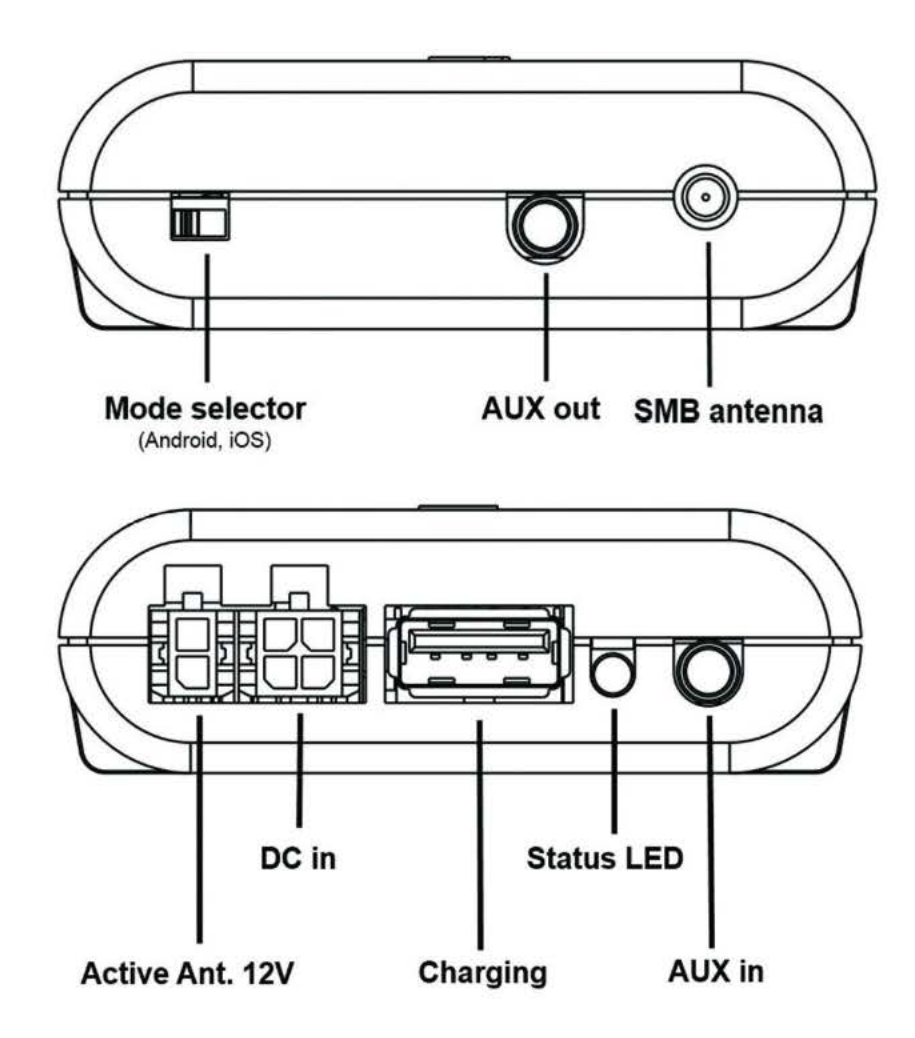

# DAB

DAB (Digital Audio Broadcast) ist ein internationaler Standard für digitale Radioübertragungen. Die Verfügbarkeit der DAB Sender und Medienberichterstattungen sind ortsabhängig.

# GERÄTEINSTALLATION

Die DAB+P Geräteinstallation hängt vom Typ der Installation ab (vorübergehend oder dauerhaft) und der Art der Verbindung (FM-Transmitter oder AUX).

#### Vorübergehende Installation:

Nutzen sie die Zigarettenanzünderverbindung, wenn sie den DAB+P so installieren möchten, dass es später wieder entfernt werden kann. Bitte beachten sie: Wenn ihre Zigarettenanzünderverbindung kontinuierlich Strom bietet, ist es zu empfehlen, das DAB+P bei Nichnutzung jedesmal zu entfernen, um eine Batterieentladung zu vermeiden.

#### Dauerhafte Installation:

Nutzen sie das enhaltene autoseitige Powerkabel und verbinden sie 3 Stomleitungen wie folgt:

- Rot: +12V Batterie (permanent 12V)
- Lila: +12V Schalter (ACC oder Zündung)
- Schwarz: Masseanschluss

#### Nutzung des DAB+P über FM

Verbinden sie das Powerkabel (autoseitig oder Zigarettenanzünder) zum Dension DAP+P Receiver, dann stecken sie die DAB Antenne (passiv oder aktiv mit externer Stromquelle) in die SMB Verbindung. Zum Schluss verbinden sie das Stromkabel {12V} für die aktive Antenne.

#### Nutzung des DAB+P über AUX

Folgen sie den gleichen Schritten während der Installation wie davor (FM) und verbinden sie das 3,5mm Klinkenkabel zum AUX Ausgang des DAB+P und AUX-ln des Radios (Head Unit), nachdem sie die Schritte oben erledigt haben.

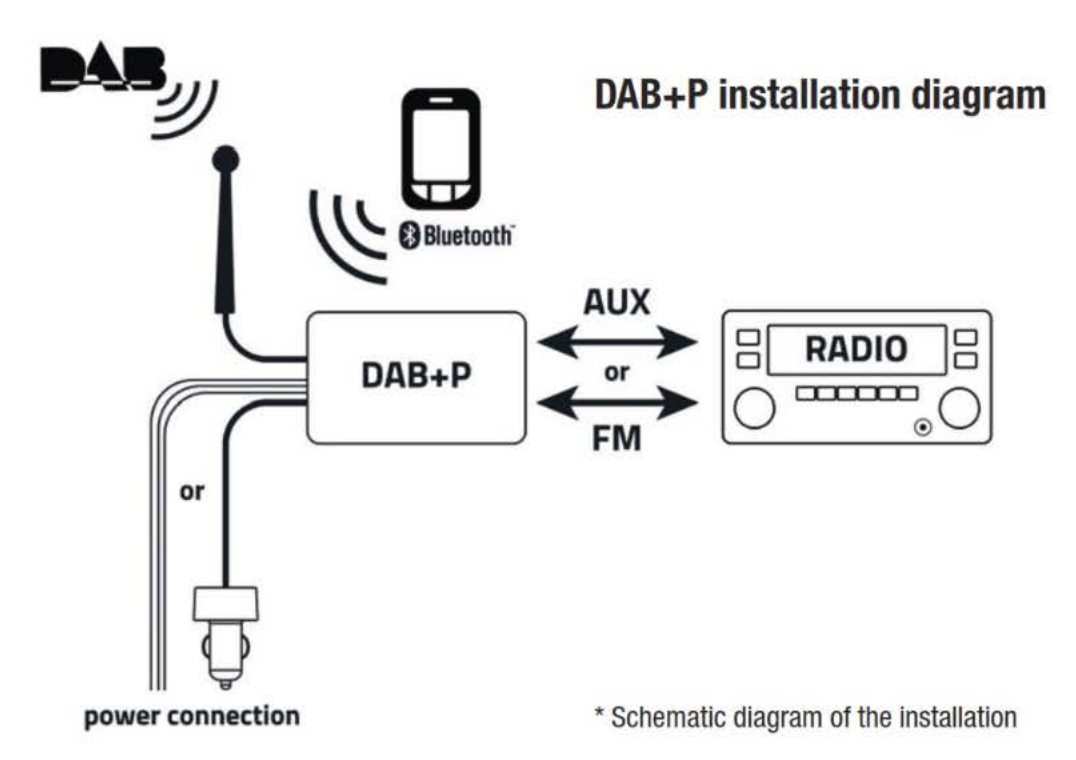

DAB+P hat einen zusätzlichen AUX-Eingang (3.5mm), an dem andere externe Geräte angeschlossen werden können. Um diesen zu nutzen, verbinden sie das Gerät und stoppen sie das Playback auf der 'Dension DAB+P' App.

# POSITIONIERUNG DER DAB ANTENNE

Der DAB Empfang und die Leistung sind von vielen Faktoren abhängig, sowohl vom Auto als auch aufgrund von anderen externen Bedingungen. Bevor sie mit der Installation der Antenne und/oder dem Produkttestvorgang starten, gehen sie sicher, dass sie eine gute DAB Reichweite und guten Empfang haben.

# Wichtige Hinweise:

- Wenn ihr Auto eine metallisierte Windschutzscheibe hat (z.B. Scheibenheizung) ist eine externe Antenne notwendig
- Die DAB Module unterstützen verstärkte und nicht verstärkte Antennen. Für verstärkte Antennen sind 12V vom DAB+P Receiver über den 2 pin Molex Anschluss vorgesehen.

Lesen sie die Anleitung der Antenne und folgen sie den Anweisungen, um den richtigen Platz für die Installation zu finden. Testen sie immer die DAB Funktionen, bevor sie die Installation abschließen (lesen sie das nächste Kapitel).

# STEUERUNG ÜBER EIN ANDRIOD TELEFON:

Bevor sie starten, gehen sie bitte in den Google Play Store und laden sie die kostenlose 'Dension DAB+P' App herunter.

Bitte beachten sie: Es ist wichtig diese Anwendung zu haben, sonst sind sie nicht in der Lage zu verbinden, steuern oder das Dension DAP+P Gerät zu benutzen.

Bitte schalten sie die Zündung ein (wenn Schalterstrom verwendet wird) und prüfen sie den Status der LED-Anzeige am DAB+P. Das dauerhafte Licht bedeutet, dass das DAB+P elektrischen Strom erhält. Wenn die LED nach der Verbindung nicht aufleuchtet, prüfen sie bitte die Stromversorgung.

#### VERBINDEN IHRES TELEFONS AN DEN DAB+P

Prüfen sie den Mode-Selector an der DAB+P Hardware und gehen sie sicher, dass die Android Funktion ausgewählt wurde.

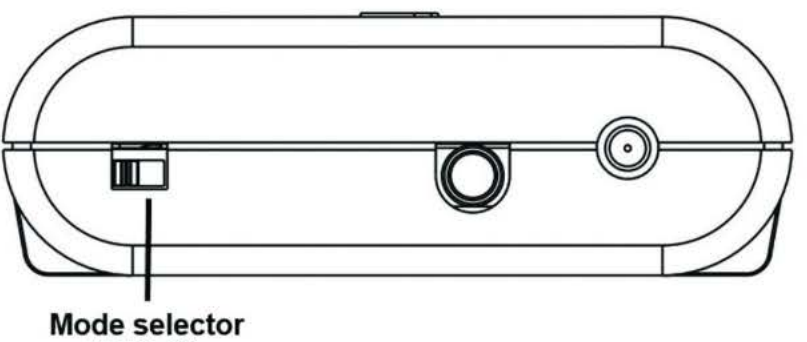

(Android, OS)

Please select and run the 'Dension DAB+P' App from your smartphone.

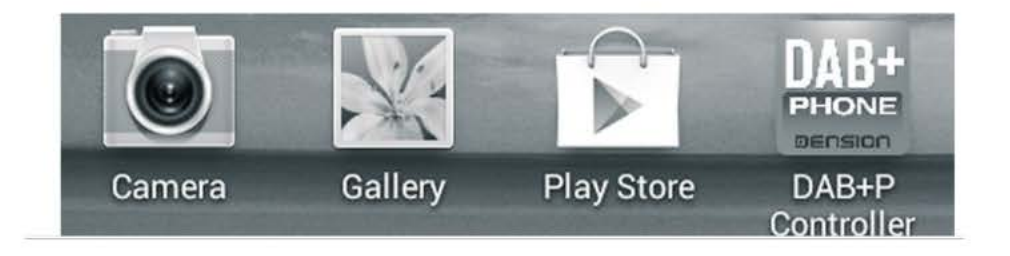

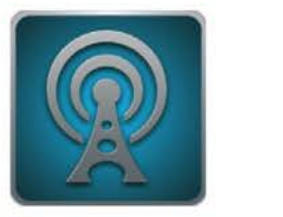

All stations menu: Scanning: List of all available stations Station scanning

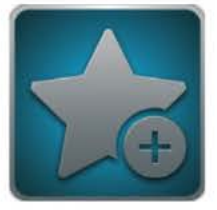

Favourites menu: Settings menu:

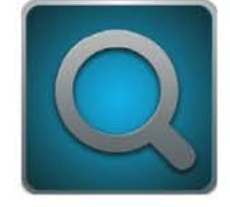

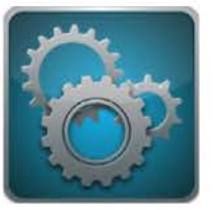

List of your favourite stations Bluetooth, FM or update options

Wählen sie 'Settings'. Schalten die die Bluetooth Option auf ON, suchen sie nach verfügbaren Geräten und wählen sie 'DAB-P Android' und bestätigen sie 0000 um zu koppeln.

Wenn das Telefon verbunden ist, sehen sie dies in der App.

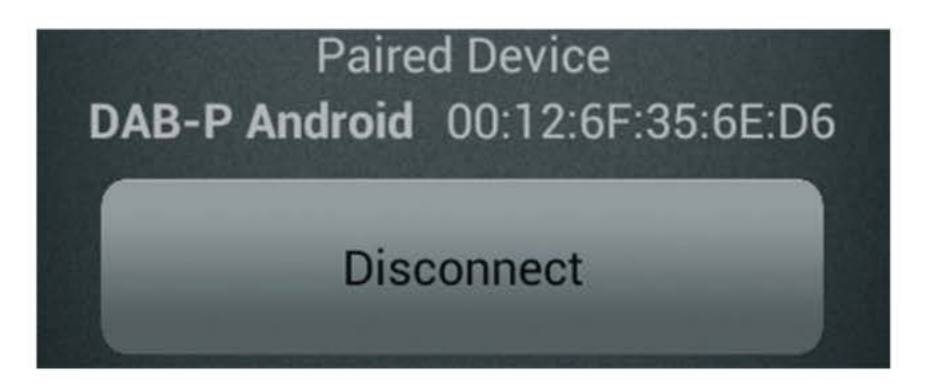

Mit der Absicht richtig zum DAB+P Gerät verbunden zu werden, verbinden sie immer vom Settings Menü der 'Dension DAB+P' App.

Bitte beachten sie: Auch wenn ihr Telefon mit dem DAB+P über Bluetooth verbunden ist, können sie es trotzdem an ein anderes Bluetooth Gerät/e anschließen, mit HFP oder A2DP (z.B. Freisprechen).

Wenn sie ein DAB+P Gerät über AUX nutzen, schauen sie bitte in das nächste Kapitel (Bedienung). Nachdem BT koppeln, wenn sie den FM Modus nutzen, müssen sie die FM Frequenz einstellen . Mit der Absicht die beste FM Übertragungsqualität zu haben, suchen sie zuerst eine freie Frequenz am Radio, auf der kein Programm verfügbar ist. Stellen sie diese Frequenz in der App auf diesen Wert.

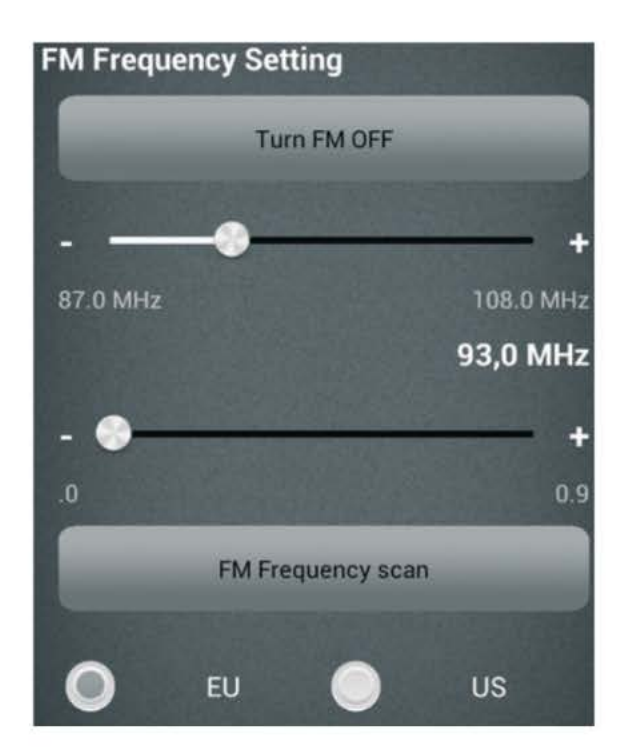

Stellen sie den FM Bereich bei der ersten Nutzung ein:

- Tippen sie auf die Option 'US', wenn die FCC Regelung angewendet wird
- Tippen sie auf die Option 'EU', wenn die CE Regelung angewendet wird

Bitte beachten sie: Freie FM-Frequenzen sind ortsabhängig, deshalb müssen sie vielleicht die FM-Einstellungen ändern, besonders bei Reisen.

# STEUERUNG

Zuerst müssen sie einen DAB Scan durchführen, um alle verfügbaren Sender in ihrer Region zu finden, dafür wählen sie bitte die Scan Option mit drücken des "Lupen Icon" im Hauptmenü und wählen sie 'Ja' auf dem Pop-up Bildschirm.

Die Suchlaufprozedur dauert normalerweise 20 Sekunden (mit inbegriffen die Zeit, in der sie einen Fortschrittsbalken auf dem Handydisplay sehen). Wenn es fertig ist, werden alle verfügbaren Sender aufgelistet und der erste verfügbare Sender wird automatisch abgespielt.

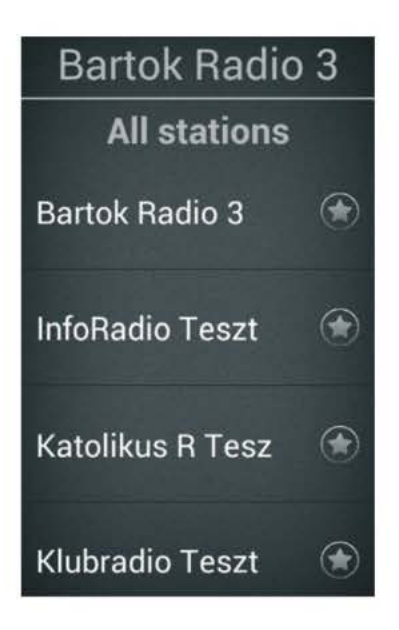

Sie können in der 'All stations' Liste durch Streichen nach oben und unten browsen. Sie können einen Sender ausw ählen, indem sie auf einen DAB Sender tippen.

Während der Wiedergabe wird der Sendername und die Metadaten (falls verfügbar) in der App angezeigt.

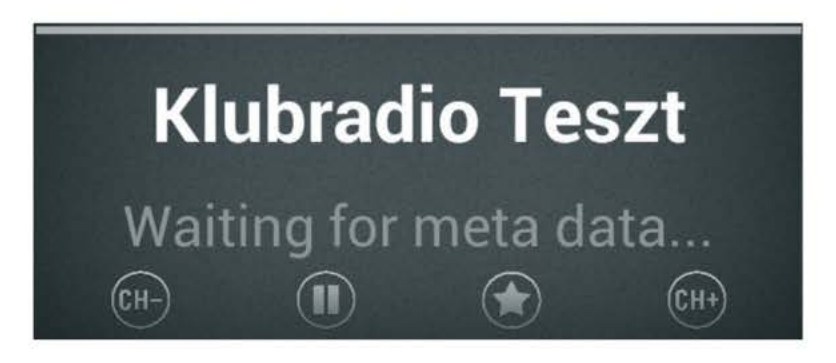

# Playback Bildschirm

Wenn der Playback Modus aktiv ist, sind folgende Optionen Verfügbar:

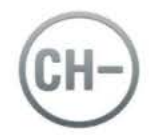

Previous channel: to select the previous station

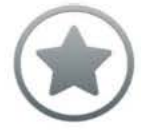

Favourites: to add this channel to your favourites

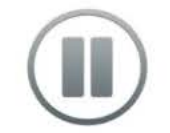

Pause playback: to stop the playback or if you want to use the 'External AUX' option

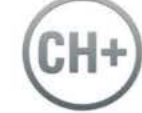

Next channel: to select the upcoming station

Wichtiger Hinweis: Wenn sie häufig zwischen verschiedenen Standorten reisen, ist es empfehlenswert alle Stationen erneut zu scannen, da die Elemente in der zuvor gespeicherten Liste vielleicht nichtmehr verfügbar sind.

# Favoriten

Alle vorher hinzugefügten Favoriten Sender können über das Hauptmenü erreicht werden, wenn sie auf das Voreinstellungssymbol tippen.

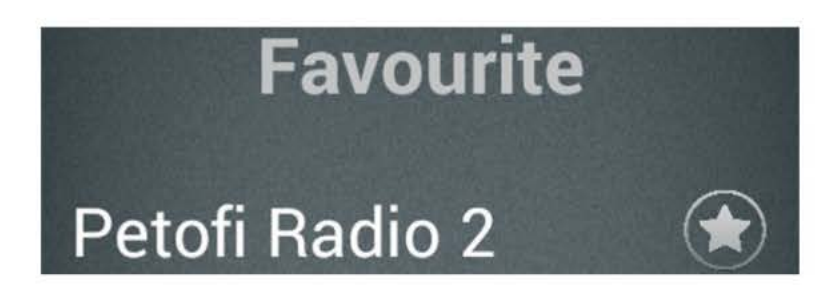

Mit der Absicht ein Sender von der Liste zu entfernen, müssen sie nur auf das 'Stern' Symbol tippen. Derzeit nicht verfügbare Sender erscheinen in einer Voreinstellungsliste, sind aber als nicht verfügbar mit grauen Buchstaben gekennzeichnet. Die Sender können nicht angetippt werden, sie sind dazu da, ihre Lieblingssender beizubehalten, falls sie wieder verfügbar sind.

#### STEUERUNG MIT EINEM iPHONE:

Bevor sie starten, gehen sie bitte in den App Store und laden sie die kostenlose 'Dension DAB+P' App herunter.

Bitte beachten sie: Es ist wichtig diese Anwendung zu haben, sonst sind sie nicht in der Lage zu verbinden, steuern oder das Dension DAP+P Gerät zu benutzen.

Bitte schalten sie die Zündung ein (wenn Schalterstrom verwendet wird) und prüfen sie den Status der LED-Anzeige am DAB+P. Das dauerhafte Licht bedeutet, dass das DAB+P elektrischen Strom erhält. Wenn die LED nach der Verbindung nicht aufleuchtet, prüfen sie bitte die Stromversorgung.

#### VERBINDUNG IHRES TELEFONS ZUM DAB+P

Prüfen sie den "Mode Selector" an der DAB+P Hardware und gehen sie sicher, dass die iOS Funktion ausgewählt wurde.

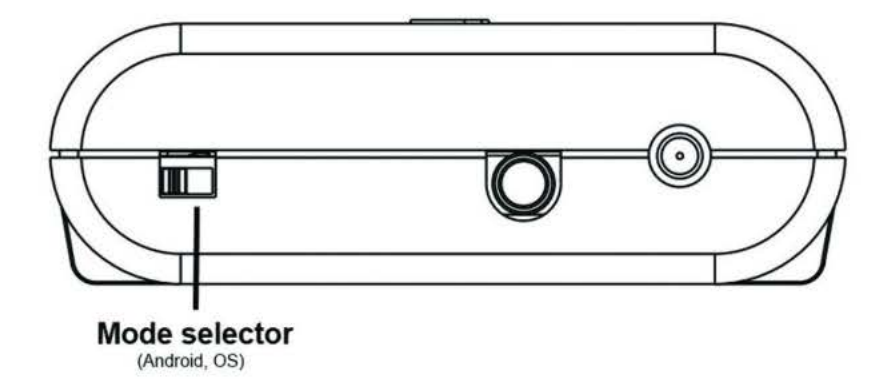

Bitte beachten sie: Wenn sie den Modus wechseln kann es sein, dass der zuvor eingestellte Modus im Bluetooth Menü erscheint (z.B. 'DAB+P Android'). Dies nimmt keinen Einfluss auf ihr weiteres Vorgehen und ändert sich beim nächsten Mal automatisch.

Um das Dension DAB+P Gerät zu bedienen, sollten sie das Gerät erst über Bluetooth verbinden. Gehen sie auf 'Settings' auf dem iPhone Horne Bildschirm, wählen sie 'Bluetooth', schalten es ein (falls notwendig) und wählen 'DAB-P iOS' von der Liste der verfügbaren Geräte. Bestätigen sie 0000 zum Koppeln.

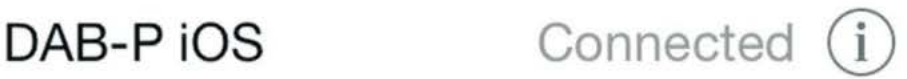

Please **select and run** the 'Dension DAB+P' App from your iPhone.

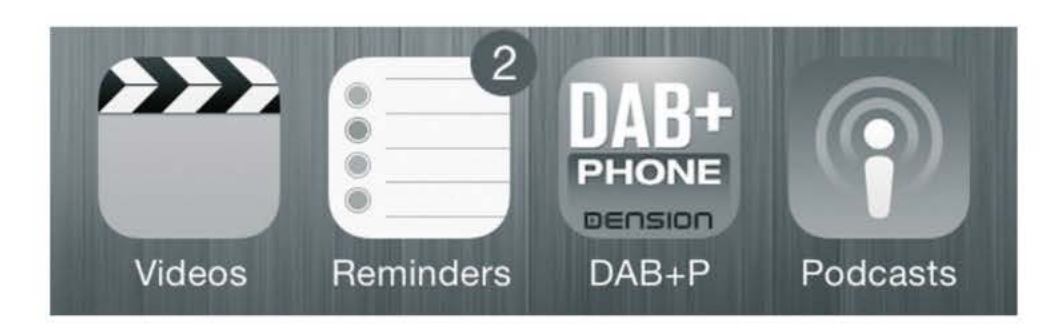

Beachte: Sie sollten ihr Telefon mit dem DAB+P koppeln, bevor die App zum ersten Mal ausgeführt wird. Sonst kann die Authentifizierung nicht fortfahren und keine der Funktionen in der App wird funktionieren. Wenn aus irgendwelchen Gründen das Koppeln vor dem ersten Lauf nicht (richtig) gekoppelt wurde, sollten sie die Anwendung komplett beenden (streichen sie das entsprechende Symbol nach oben weg in den laufenden Anwendungen).

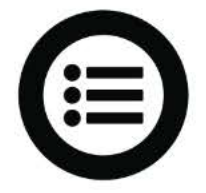

**All stations menu: Scanning:**  List of all available stations Station scanning

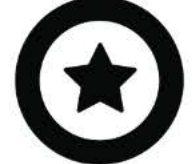

**Favourites menu:**  List of your favourite stations

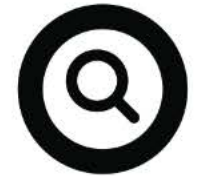

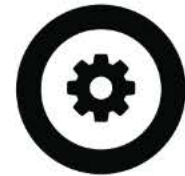

**Settings menu:**  Bluetooth, FM or update options

Bitte beachten sie: Auch wenn ihr Telefon mit dem DAB+P über Bluetooth verbunden ist, können sie es trotzdem an ein anderes Bluetooth Gerät/e anschließen, mit HFP oder A2DP (z.B. Freisprechen).

Wenn sie ein DAB+P Gerät über AUX nutzen, schauen sie bitte in das nächste Kapitel (Bedienung). Nachdem BT koppeln, wenn sie den FM Modus nutzen, müssen sie die FM Frequenz einstellen. Mit der Absicht die beste FM Transmission Qualität zu haben, suchen sie zuerst eine freie Frequenz am Radio, auf der kein Programm verfügbar ist. Stellen sie diese Frequenz in der App auf diesen Wert.

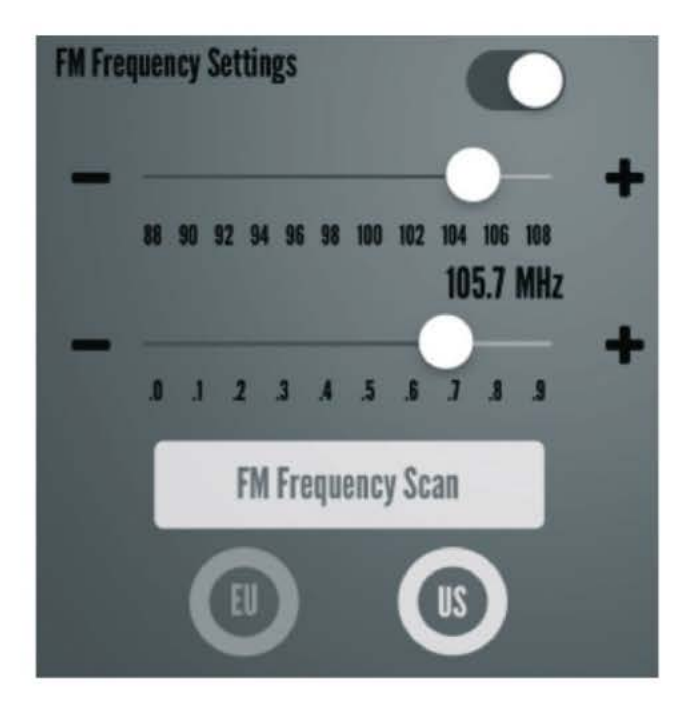

Stellen sie den FM Bereich bei der ersten Nutzung ein:

- Tippen sie auf die Option 'US', wenn die FCC Regelung angewendet wird
- Tippen sie auf die Option 'EU', wenn die CE Regelung angewendet wird

Bitte beachten sie: Freie FM Frequenzen sind ortsabhängig, deshalb müssen sie viel leicht die FM-Einstellungen ändern, besonders bei Reisen.

#### STEUERUNG

Zuerst müssen sie einen DAB Scan durchführen, um alle verfügbaren Sender in ihrer Region zu finden, dafür wählen sie bitte die Scan Option mit drücken des Lupen Icon im Hauptmenü und w ählen sie 'Ja' auf dem Pop-up Bildschirm.

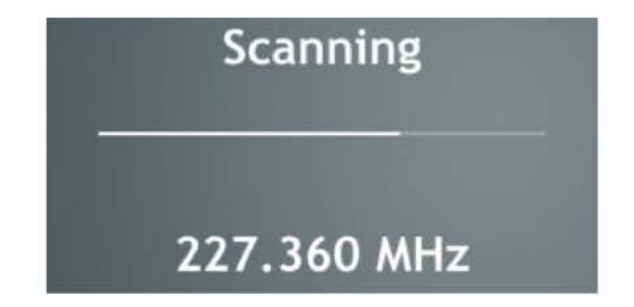

Die Suchlaufprozedur dauert normalerweise 20 Sekunden (mitinbegriffen die Zeit, in der sie einen Fortschrittsbal ken auf dem Handydisplay sehen). Wenn es fertig ist, werden alle verfügbaren Sender aufgelistet und der erste verfügbare Sender wird automatisch abgespielt.

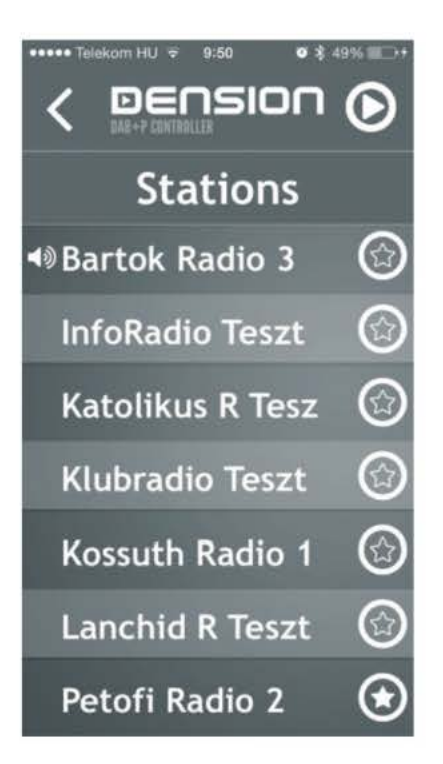

Sie können in der 'All stations' Liste durch Streichen nach oben und unten browsen. Sie können einen Sender ausw ählen, indem sie auf einen DAB Sender tippen.

Während der Wiedergabe wird der Sendername und die Metadaten (falls verfügbar) in der App angezeigt.

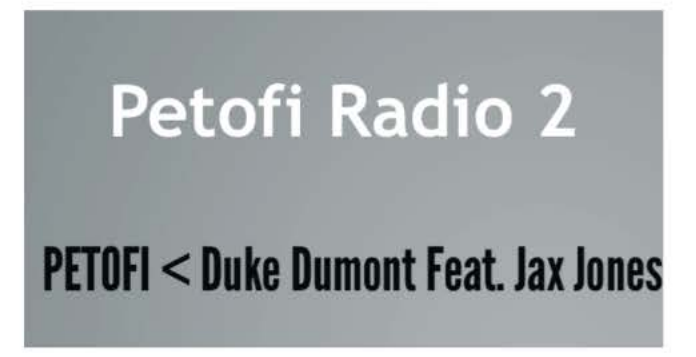

Playback Bildschirm

Wenn der Playback Modus aktiv ist, sind folgende Optionen verfügbar:

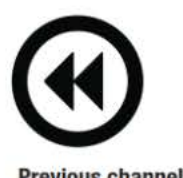

Previous channel: to select the previous station

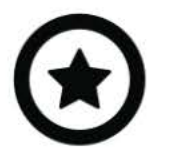

Favourites: to add this channel to your favourites

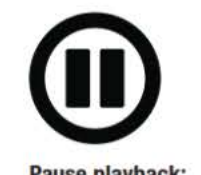

Pause playback: to stop the playback or if you want to use the 'External AUX' Option

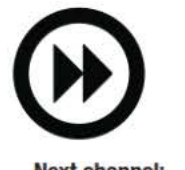

Next channel: select the upcoming station

Wichtiger Hinweis: Wenn sie häufig zwischen verschiedenen Standorten reisen, ist es empfehlenswert alle Stationen erneut zu scannen, da die Elemente in der zuvor gespeicherten Liste vielleicht nichtmehr verfügbar sind.

# Favoriten

Alle vorher hinzugefügten Favoriten Sender können über das Hauptmenü erreicht werden, wenn sie auf das Voreinstellungssymbol tippen.

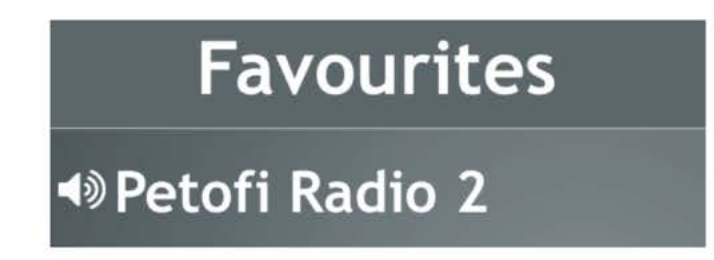

Mit der Absicht ein ltem von der Liste zu entfernen, müssen sie nur auf das 'Stern' Symbol tippen. Derzeit nicht verfügbare Sender erscheinen in einer Voreinstellungsliste, sind aber als nicht verfügbar mit grauen Buchstaben gekennzeichnet. Die Sender können nicht angetippt werden, sie sind dazu da, ihre Lieblingssender beizubehalten, falls sie wieder verfügbar sind.

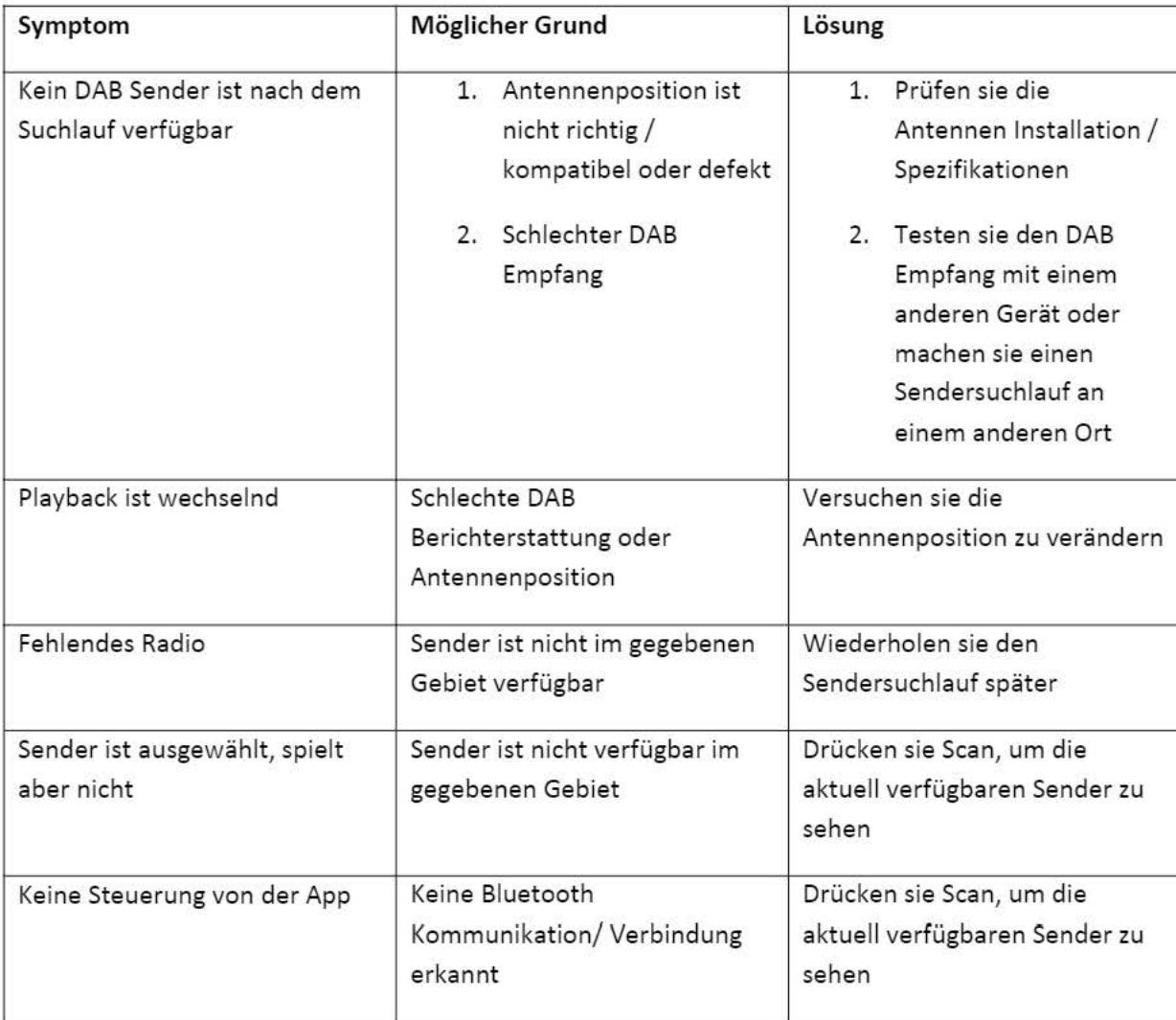

# HAFTUNGAUSSCHLUSS UND GARANTIE

Wenn das elektrische System ihres Autos fehlerhaft wird, trennen sie bitte sofort das DAB+U vom Radio und lassen sie es von ihrem Installateur prüfen . Dension und seine autorisierten Vertreter und Einzelhändler sind nicht haftbar für

zufälligen, folgerichtigen, oder indirekten Schaden, bzw. Verlusten und sie übernehmen keine Haftung für diagnostischen Schaden.

# **Garantie**

Dension- Geräte haben eine, auf ein Jahr beschränkte, Garantie, die sie von Material- und Verarbeitungsqualität der Produkte von Dension oder dessen autorisierten Distributoren und Einzelhändlern absichern. Dension übernimmt keine Gewähr oder Haftung für einen Schaden durch Fahrlässigkeit bei Installationsarbeiten oder Bedienung. Für Gew ährleistungsansprüche ist ein Kaufnachweis erforderlich.

#### **UPDATE UND SUPPORT**

Bitte prüfen sie die Einstellungen in der 'Dension DAB+P' App für die neuste Firmware Version und unsere Website für Produktdokumentation, da diese zusätzliche Funktionen bereitstellen oder einfacheren Gebrauch des Produkts .

#### **Update**

Sie werden über verfügbare Updates benachrichtigt, wenn sie 'Check the DAB update' antippen. Sie können das Update sofort durchführen oder beenden, wenn sie es später ausführen möchten. Schalten sie während des Updates das Bluetooth oder Handy nicht aus.

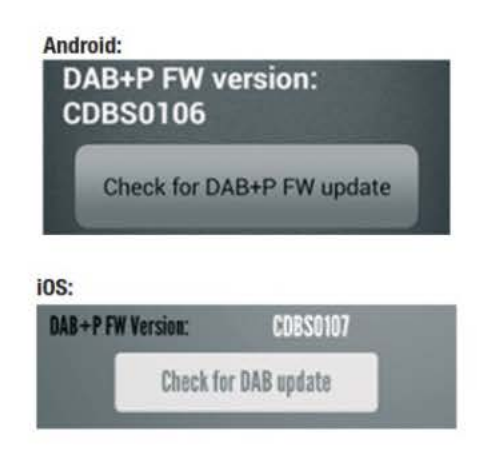

Wenn sie weitere Hilfe beim Nutzen der Dension Produkte brauchen, kontaktieren sie unsere lokalen Lieferanten oder besuchen sie www.dension.com und klicken sie 'Support'.

Vertrieb Deut schland: Audiotechnik Dietz Vertriebs-GmbH, Grünstadt, 15.12.2015, Achim Engels